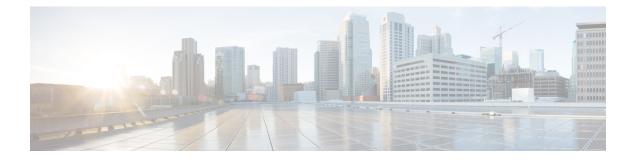

# **Standard IP Access List Logging**

The Standard IP Access List Logging feature provides the ability to log messages about packets that are permitted or denied by a standard IP access list. Any packet that matches the access list logs an information message about the packet at the device console.

This module provides information about standard IP access list logging.

#### **Finding Feature Information**

Your software release may not support all the features documented in this module. For the latest feature information and caveats, see the release notes for your platform and software release. To find information about the features documented in this module, and to see a list of the releases in which each feature is supported, see the Feature Information Table at the end of this document.

Use Cisco Feature Navigator to find information about platform support and Cisco software image support. To access Cisco Feature Navigator, go to http://tools.cisco.com/ITDIT/CFN/. An account on http://www.cisco.com/ is not required.

#### Contents

- Hardware Compatibility Matrix for Cisco cBR Series Routers, page 2
- Restrictions for Standard IP Access List Logging, page 2
- Information About Standard IP Access List Logging, page 3
- How to Configure Standard IP Access List Logging, page 3
- Configuration Examples for Standard IP Access List Logging, page 5
- Additional References for Standard IP Access List Logging, page 6
- Feature Information for Standard IP Access List Logging, page 6

# Hardware Compatibility Matrix for Cisco cBR Series Routers

| Note |  |
|------|--|

The hardware components introduced in a given Cisco IOS-XE Release are supported in all subsequent releases unless otherwise specified.

| Cisco CMTS Platform                       | Processor Engine                                   | Interface Cards                                    |
|-------------------------------------------|----------------------------------------------------|----------------------------------------------------|
| Cisco cBR-8 Converged<br>Broadband Router | Cisco IOS-XE Release 3.15.0S<br>and Later Releases | Cisco IOS-XE Release 3.15.0S<br>and Later Releases |
|                                           | Cisco cBR-8 Supervisor:                            | Cisco cBR-8 CCAP Line Cards:                       |
|                                           | • PID—CBR-CCAP-SUP-160G                            | • PID—CBR-LC-8D30-16U30                            |
|                                           | • PID—CBR-CCAP-SUP-60G <sup>1</sup>                | • PID—CBR-LC-8D31-16U30                            |
|                                           | • PID—CBR-SUP-8X10G-PIC                            | • PID—CBR-RF-PIC                                   |
|                                           |                                                    | • PID—CBR-RF-PROT-PIC                              |
|                                           |                                                    | Cisco cBR-8 Downstream PHY<br>Modules:             |
|                                           |                                                    | • PID—CBR-D30-DS-MOD                               |
|                                           |                                                    | • PID—CBR-D31-DS-MOD                               |
|                                           |                                                    | Cisco cBR-8 Upstream PHY<br>Modules:               |
|                                           |                                                    | • PID—CBR-D30-US-MOD                               |
|                                           |                                                    |                                                    |

Table 1: Hardware Compatibility Matrix for the Cisco cBR Series Routers

1 Effective with Cisco IOS-XE Release 3.17.0S, CBR-CCAP-SUP-60G supports 8 cable line cards. The total traffic rate is limited to 60Gbps, the total number of downstream service flow is limited to 72268, and downstream unicast low-latency flow does not count against the limits.

# **Restrictions for Standard IP Access List Logging**

IP access list logging is supported only for routed interfaces or router access control lists (ACLs).

### Information About Standard IP Access List Logging

### **Standard IP Access List Logging**

The Standard IP Access List Logging feature provides the ability to log messages about packets that are permitted or denied by a standard IP access list. Any packet that matches the access list causes an information log message about the packet to be sent to the device console. The log level of messages that are printed to the device console is controlled by the **logging console** command.

The first packet that the access list inspects triggers the access list to log a message at the device console. Subsequent packets are collected over 5-minute intervals before they are displayed or logged. Log messages include information about the access list number, the source IP address of packets, the number of packets from the same source that were permitted or denied in the previous 5-minute interval, and whether a packet was permitted or denied. You can also monitor the number of packets that are permitted or denied by a particular access list, including the source address of each packet.

### How to Configure Standard IP Access List Logging

#### **Creating a Standard IP Access List Using Numbers**

|        | Command or Action                                                        | Purpose                                                                                                    |
|--------|--------------------------------------------------------------------------|----------------------------------------------------------------------------------------------------|
| Step 1 | enable                                                                   | Enables privileged EXEC mode.                                                                                                    |
|        | <b>Example:</b><br>Device> enable                                        | • Enter your password if prompted.                                                                                                    |
| Step 2 | configure terminal                                                       | Enters global configuration mode.                                                                                                    |
|        | <b>Example:</b><br>Device# configure terminal                            |                                                                                                    |
| Step 3 | access-list access-list-number {deny  <br>permit} host address [log]     | Defines a standard numbered IP access list using a source address and wildcard, and configures the logging of informational messages about packets |
|        | that match the access list entry at the device console.                  |                                                                                                    |
| Step 4 | access-list access-list-number {deny  <br>permit} any [log]              | Defines a standard numbered IP access list by using<br>an abbreviation for the source and source mask<br>0.0.0.0 255.255.255.255.                  |
|        | <pre>Example:<br/>Device(config)# access-list 1 permit<br/>any log</pre> |                                                                                                    |

#### Procedure

1

|        | Command or Action                                                             | Purpose                                                                                                    |
|--------|-------------------------------------------------------------------------------|----------------------------------------------------------------------------------------------------|
| Step 5 | interface type number                                                         | Configures an interface and enters interface configuration mode.                                           |
|        | <pre>Example:<br/>Device(config)# interface<br/>TenGigabitEthernet4/1/0</pre> |                                                                                                    |
| Step 6 | <pre>ip access-group access-list-number {in   out}</pre>                      | Applies the specified numbered access list to the incoming or outgoing interface.                          |
|        | <pre>Example: Device(config-if)# ip access-group 1 in</pre>                   | • When you filter based on source addresses, you typically apply the access list to an incoming interface. |
| Step 7 | end                                                                           | Exits interface configuration mode and enters privileged EXEC mode.                                        |
|        | <b>Example:</b><br>Device(config-if)# end                                     |                                                                                                    |

## **Creating a Standard IP Access List Using Names**

#### Procedure

|        | Command or Action                                                             | Purpose                                                                                                    |  |
|--------|-------------------------------------------------------------------------------|----------------------------------------------------------------------------------------------------|--|
| Step 1 | enable                                                                        | Enables privileged EXEC mode.                                                                                                    |  |
|        | <b>Example:</b><br>Device> enable                                             | • Enter your password if prompted.                                                                                                    |  |
| Step 2 | configure terminal                                                            | Enters global configuration mode.                                                                                                    |  |
|        | <b>Example:</b><br>Device# configure terminal                                 |                                                                                                    |  |
| Step 3 | ip access-list standard name                                                  | Defines a standard IP access list and enters standa<br>named access list configuration mode.                                                      |  |
|        | <pre>Example:   Device(config)# ip access-list   standard acl1</pre>          |                                                                                                    |  |
| Step 4 | {deny   permit} {host address   any} log                                      | Sets conditions in a named IP access list that will deny packets from entering a network or permit packets to                                     |  |
|        | <pre>Example:<br/>Device(config-std-nacl)# permit<br/>host 10.1.1.1 log</pre> | enter a network, and configures the logging of<br>informational messages about packets that match the<br>access list entry at the device console. |  |

|        | Command or Action                                                             | Purpose                                                                                                    |
|--------|-------------------------------------------------------------------------------|----------------------------------------------------------------------------------------------------|
| Step 5 | exit                                                                          | Exits standard named access list configuration mode and enters global configuration mode.                  |
|        | <pre>Example:<br/>Device(config-std-nacl)# exit</pre>                         |                                                                                                    |
| Step 6 | interface type number                                                         | Configures an interface and enters interface configuration mode.                                           |
|        | <pre>Example:<br/>Device(config)# interface<br/>TenGigabitEthernet4/1/0</pre> |                                                                                                    |
| Step 7 | <pre>ip access-group access-list-name {in   out}</pre>                        | Applies the specified access list to the incoming or outgoing interface.                                   |
|        | <pre>Example:<br/>Device(config-if)# ip access-group<br/>acl1 in</pre>        | • When you filter based on source addresses, you typically apply the access list to an incoming interface. |
| Step 8 | end                                                                           | Exits interface configuration mode and enters privileged EXEC mode.                                        |
|        | <b>Example:</b><br>Device(config-if)# end                                     |                                                                                                    |

### **Configuration Examples for Standard IP Access List Logging**

#### **Example: Limiting Debug Output**

The following sample configuration uses an access list to limit the **debug** command output. Limiting the **debug** output restricts the volume of data to what you are interested in, saving you time and resources.

```
Device(config)# ip access-list acl1
Device(config-std-nacl)# remark Displays only advertisements for LDP peer in acl1
Device(config-std-nacl)# permit host 10.0.0.44
Device# debug mpls ldp advertisements peer-acl acl1
tagcon: peer 10.0.0.44:0 (pp 0x60E105BC): advertise 172.17.0.33
tagcon: peer 10.0.0.44:0 (pp 0x60E105BC): advertise 172.16.0.31
tagcon: peer 10.0.0.44:0 (pp 0x60E105BC): advertise 172.22.0.33
tagcon: peer 10.0.0.44:0 (pp 0x60E105BC): advertise 192.168.0.1
tagcon: peer 10.0.0.44:0 (pp 0x60E105BC): advertise 192.168.0.3
tagcon: peer 10.0.0.44:0 (pp 0x60E105BC): advertise 192.168.0.3
```

## **Additional References for Standard IP Access List Logging**

#### **Related Documents**

| Related Topic      | Document Title                                                                                                    |
|--------------------|----------------------------------------------------------------------------------------------------|
| Cisco IOS commands | Cisco IOS Master Commands List, All Releases                                                                                                    |
| Security commands  | <ul> <li>Cisco IOS Security Command Reference: Commands A to C</li> <li>Cisco IOS Security Command Reference: Commands D to L</li> <li>Cisco IOS Security Command Reference: Commands M to R</li> <li>Cisco IOS Security Command Reference: Commands S to Z</li> </ul> |

#### **Technical Assistance**

| Description                                                                                                    | Link |
|----------------------------------------------------------------------------------------------------|------|
| The Cisco Support and Documentation website<br>provides online resources to download documentation,<br>software, and tools. Use these resources to install and<br>configure the software and to troubleshoot and resolve<br>technical issues with Cisco products and technologies.<br>Access to most tools on the Cisco Support and<br>Documentation website requires a Cisco.com user ID<br>and password. |      |

## **Feature Information for Standard IP Access List Logging**

Use Cisco Feature Navigator to find information about platform support and software image support. Cisco Feature Navigator enables you to determine which software images support a specific software release, feature set, or platform. To access Cisco Feature Navigator, go to http://tools.cisco.com/ITDIT/CFN/. An account on http://www.cisco.com/ is not required.

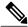

**Note** The below table lists only the software release that introduced support for a given feature in a given software release train. Unless noted otherwise, subsequent releases of that software release train also support that feature.

ſ

#### Table 2: Feature Information for Standard IP Access List Logging

| Feature Name    | Releases                     | Feature Information                                                                    |
|-----------------|------------------------------|----------------------------------------------------------------------------------------|
| IP Access Lists | Cisco IOS-XE Release 3.15.0S | This feature was introduced on the<br>Cisco cBR Series Converged<br>Broadband Routers. |

٦